ΤΕΙ Δυτικής Ελλάδας

Τμήμα μηχανικών πληροφορικής Τ.Ε

## ΕΠΕΞΗΓΗΣΗ ΑΛΓΟΡΙΘΜΩΝ ME ANIMATION ΣΕ PYTHON ΓΙΑ ΕΚΠΑΙΔΕΥΤΙΚΟ ΣΚΟΠΟ

 Πτυχιακή εργασία του Αλίαϊ Γιουλιάν-Νίκος

Εισηγητής καθηγητής

Δρ. Τσακανίκας Βασίλης

Φεβρουάριος 2016

### Ευχαριστίες

Ξεκινώντας θα ήθελα να ευχαριστήσω θερμά τον καθηγητή μου κύριο Βασίλη Τσακανίκα για την εμπιστοσύνη που μου έδειξε επιλέγοντας με για την υλοποίηση τις παρούσας εργασίας, δίνοντας μου έτσι την δυνατότητα να ασχοληθώ με ένα τόσο ενδιαφέρων θέμα.

Θα ήθελα επίσης να τον ευχαριστήσω για τη βοήθεια, την καθοδήγηση και τις χρήσιμες συμβουλές που μου παρείχε..

Ένα μεγάλο ευχαριστώ οφείλω να πω και στην οικογένεια μου που με στήριξε όλον αυτών τον καιρό και ήταν συνέχεια δίπλα μου με κάθε τρόπο δίνοντας μου κουράγιο να συνεχίσω, σας ευχαριστώ όλους.

# Mαθαίνοντας Python

## 1 Βημα πρώτο, HTML

Η HTML (αρχικοποίηση του αγγλικού HyperText Markup Language, ελλ. Γλώσσα Σήμανσης Υπερκειμένου) είναι η κύρια γλώσσα σήμανσης για τις ιστοσελίδες, και τα στοιχεία της είναι τα βασικά δομικά στοιχεία των ιστοσελίδων.

Στη παρούσα διπλωματική αρχικά χρησιμοποιήσαμε και βασικά στοιχεία της HTML αλλά και στοιχεία από CSS για την διαμόρφωση του σάιτ μας.

## 1.1 Τι σημαίνει CSS;

Η CSS (Cascading Style Sheets-Διαδοχικά Φύλλα Στυλ) ή ( αλληλουχία φύλλων στυλ ) είναι μια γλώσσα υπολογιστή που ανήκει στην κατηγορία των γλωσσών φύλλων στυλ που χρησιμοποιείται για τον έλεγχο της εμφάνισης ενός εγγράφου που έχει γραφτεί με μια γλώσσα σήμανσης. Χρησιμοποιείται δηλαδή για τον έλεγχο της εμφάνισης ενός εγγράφου που γράφτηκε στις γλώσσες HTML και XHTML, δηλαδή για τον έλεγχο της εμφάνισης μιας ιστοσελίδας και γενικότερα ενός ιστοτόπου. Η CSS είναι μια γλώσσα υπολογιστή προορισμένη να αναπτύσσει στυλιστικά μια ιστοσελίδα δηλαδή να διαμορφώνει περισσότερα χαρακτηριστικά, χρώματα, στοίχιση και δίνει περισσότερες δυνατότητες σε σχέση με την html. Για μια όμορφη και καλοσχεδιασμένη ιστοσελίδα η χρήση της CSS κρίνεται ως απαραίτητη.

## 1.2 Βootstrap

Το Bootstrap είναι μια συλλογή εργαλείων ανοιχτού κώδικα (Ελεύθερο λογισμικό) για τη δημιουργία ιστοσελίδων και διαδικτυακών εφαρμογών. Περιέχει HTML και CSS για τις μορφές τυπογραφίας, κουμπιά πλοήγησης και άλλων στοιχείων του περιβάλλοντος, καθώς και προαιρετικές επεκτάσεις JavaScript. Είναι το πιο δημοφιλές πρόγραμμα στο GitHub <sup>[1]</sup> και έχει χρησιμοποιηθεί από τη NASA και το MSNBC, μεταξύ άλλων.

## 1.3 To site μας

Αρχικά ορίσαμε τα μεταδεδομένα μας και τις πηγές των css ορισμάτων

```
<head>
   <meta charset="utf-8"> 
   <meta http-equiv="X-UA-Compatible" content="IE=edge"> 
   <meta name="viewport" content="width=device-width, initial-scale=1"> 
   <meta name="description" content=""> 
   <meta name="author" content="">
```

```
<title>Εκμάθηση Python </title>
   <!-- Bootstrap Core CSS --> 
   <link href="css/bootstrap.min.css" rel="stylesheet"> 
   <!-- Custom CSS --> 
   <link href="css/clean-blog.min.css" rel="stylesheet"> 
   <!-- Custom Fonts --> 
   <link href="http://maxcdn.bootstrapcdn.com/font-awesome/4.1.0/css/font-awesome.min.css" 
rel="stylesheet" type="text/css"> 
   <link href='http://fonts.googleapis.com/css?family=Lora:400,700,400italic,700italic' rel='stylesheet' 
type='text/css'> 
   <link 
href='http://fonts.googleapis.com/css?family=Open+Sans:300italic,400italic,600italic,700italic,800ital
ic,400,300,600,700,800' rel='stylesheet' type='text/css'>
```
</head>

Έπειτα σχεδιάσαμε το βασικό σχέδιο πλοήγησης στο σαιτ μας

```
<!-- Navigation -->
   <nav class="navbar navbar-default navbar-custom navbar-fixed-top"> 
     <div class="container-fluid"> 
       <!-- Brand and toggle get grouped for better mobile display --> 
       <div class="navbar-header page-scroll"> 
         <button type="button" class="navbar-toggle" data-toggle="collapse" data-target="#bs-
example-navbar-collapse-1"> 
           <span class="sr-only">Toggle navigation</span> 
           <span class="icon-bar"></span> 
           <span class="icon-bar"></span> 
           <span class="icon-bar"></span> 
         </button> 
         <a class="navbar-brand" href="index.html">Το σαιτ μου</a> 
       </div> 
       <!-- Collect the nav links, forms, and other content for toggling --> 
       <div class="collapse navbar-collapse" id="bs-example-navbar-collapse-1"> 
         <ul class="nav navbar-nav navbar-right"> 
           <li> 
             <a href="index.html">Αρχικη</a> 
           </li> 
          <li> <a href="#">Πληροφοριες</a>
```

```
</li>
          <li> 
             <a href="post.html">Αλγοριθμος του Καισαρα</a> 
          </li> 
       </ul> </div> 
     <!-- /.navbar-collapse --> 
   </div> 
   <!-- /.container --> 
 </nav>
```
Και στη συνέχεια τη βασική δομή του σαιτ η οποια είναι κοινή και για όλες τις σελίδες του σαιτ

```
<header class="intro-header" style="background-image: url('img/home-bg.jpg')">
     <div class="container"> 
       <div class="row"> 
         <div class="col-lg-8 col-lg-offset-2 col-md-10 col-md-offset-1"> 
           <div class="site-heading"> 
             <h1>Εκμάθηση Python</h1> 
             <hr class="small"> 
             <span class="subheading">Μια προσπάθεια εκμάθησης της Python μέσα από 
διαδραστικά παραδείγματα</span> 
           </div> 
         </div> 
       </div> 
     </div> 
   </header> 
   <!-- Main Content --> 
   <div class="container"> 
     <div class="row"> 
       <div class="col-lg-8 col-lg-offset-2 col-md-10 col-md-offset-1"> 
         <div class="post-preview"> 
           <a href="post.html"> 
             <h2 class="post-title"> 
                O Aλγόριθμος του Κάισαρα 
             </h2> 
             <h3 class="post-subtitle"> 
                Ένας αρχαίος αλγόριθμος κρυπτογράφησης 
             </h3> 
          </a>
           <p class="post-meta">Δημιουργήθηκε από τον <a href="#">Νίκο</a> τον Φεβρουάριο 
του 2016</p> 
         </div> 
         <hr> 
         <div class="post-preview">
```

```
 <a href="post.html">
            <h2 class="post-title"> 
               O Αλγόριθμος Quicksort 
            </h2> 
          </a> 
        </div> 
        <hr> 
        <!-- Pager --> 
        <ul class="pager"> 
          <li class="next"> 
           <a href="https://gist.github.com/NikosAliai">Οι κώδικες μου στο GitHub&rarr;</a>
         \langleli>
       </ul> </div> 
   </div> 
 </div> 
 <hr> 
 <!-- Footer --> 
 <footer> 
   <div class="container"> 
     <div class="row"> 
        <div class="col-lg-8 col-lg-offset-2 col-md-10 col-md-offset-1"> 
          <ul class="list-inline text-center"> 
            <li> 
               <a href="#"> 
                 <span class="fa-stack fa-lg"> 
                   <i class="fa fa-circle fa-stack-2x"></i> 
                  <i class="fa fa-twitter fa-stack-1x fa-inverse"></i>
                 </span> 
              </a>\langleli>
            <li> 
               <a href="#"> 
                 <span class="fa-stack fa-lg"> 
                   <i class="fa fa-circle fa-stack-2x"></i> 
                   <i class="fa fa-facebook fa-stack-1x fa-inverse"></i> 
                 </span> 
              </a>
           \langle/li\rangle <li> 
               <a href="#"> 
                 <span class="fa-stack fa-lg"> 
                   <i class="fa fa-circle fa-stack-2x"></i> 
                    <i class="fa fa-github fa-stack-1x fa-inverse"></i>
```

```
 </span>
             </a>
           </li> 
        </ul><p class="copyright text-muted">Copyright & copy; Python Website 2016</p>
       </div> 
     </div> 
   </div> 
 </footer>
```
#### 1.4 Ο αλγόριθμος του Καίσαρα

Στη σελίδα αυτή χρησιμοποιήσαμε javascript για να δημιουργήσουμε το συγκεκριμένο animation

```
<script> 
$(document).ready(function(){ 
   $("#flip").click(function(){ 
     $("#panel").slideToggle("slow"); 
   }); 
}); 
</script> 
<script> 
$(document).ready(function(){ 
   $("#flip1").click(function(){ 
     $("#panel1").slideToggle("slow"); 
   }); 
}); 
</script><script> 
$(document).ready(function(){ 
   $("#flip2").click(function(){ 
     $("#panel2").slideToggle("slow"); 
   }); 
}); 
</script> 
Και
```

```
<script type="text/javascript">
startRotation = 0; 
wheelIsRotating = false;
function getAngle(e) { 
  var wheeloffset = \frac{2}{3}('#wheelimg').offset();
  var wheelwidth = \frac{2}{3}('#wheelimg').width();
   var wheelheight = $('#wheelimg').height(); 
  var originx = wheeloffset.left + (wheelwidth / 2);
  var originy = wheeloffset.top + (wheelheight / 2);
```
var x = e.pageX - originx;

```
 var y = e.pageY 
- originy;
  if (x == 0) {
    if (y \le 0) {
        return 90.0; 
      } 
     else { 
        return 270.0; 
      } 
   } 
  var slope = (y / x);
   var angle = Math.atan( slope ) * (180 / 3.141592); 
  if (y \ge 0 \&& x \ge 0) {
      angle = (90 - angle) + 270.0; 
   }
  if (y \ge 0 \&& x < 0) {
    angle = -angle + 180.0;
    } 
  if(y < 0 && x < 0) {
     angle = (90 - angle) + 90.0; 
   } 
  if (y < 0 & 8 & x >= 0) {
     angle = -angle; 
   } 
   if (angle == 360.0) { 
     return 0.0; 
   } 
   else { 
     return angle; 
   } 
} 
function clickCipherWheel(e) { 
   var angle = getAngle(e); 
   if (wheelIsRotating) { 
     wheelIsRotating = false;
      $('#wheelinfo').html('Click wheel to rotate.'); 
      adjustment = parseInt((startAngle - angle) / 6.9230); 
      startRotation = mod(adjustment + startRotation, 52) 
     return; 
   } 
   else { 
      startAngle = angle; 
     wheelIsRotating = true;
```

```
 $('#wheelinfo').html('Click wheel to stop rotating.');
  } 
} 
function mod(a, b) \{return ((a % b) + b) % b;} 
function showRotation(n) { 
   $('#wheelimg').css('background-position', (n * -400).toString() + 'px 0px'); 
  \frac{1}{4} rotate the number line at the bottom:
  var notLinedUp = (n % 2 == 1);var charCode = 65 + \text{Math.float}((52 - n)/2);var i = 0;var s =";
   if (!notLinedUp) { 
    s += ' '; } 
  while (i < 26) {
    if ((charCode - 65) > 25) {
        charCode = ((charCode - 65) % 26) + 65;
     } 
     schar = String.fromCharCode(charCode); 
    if (charCode == 65) {
       s += ' <u>' + schar + '</u>&nbsp;';
     } else { 
       if (schar.length == 1) {
         schar = '8nbsp;' + schar; } 
       s += schar + ' ';
     } 
    i + = 1; charCode += 1; 
   } 
   $('#shiftedLetters').html(s); 
} 
function rotateCipherWheel(e) { 
   if (!wheelIsRotating) { 
     return; 
   } 
   adjustment = parseInt((startAngle - getAngle(e)) / 6.9230);
```
showRotation(mod(adjustment + startRotation, 52));

\$('#wheelimg').mousemove( rotateCipherWheel ); \$('#wheelimg').click( clickCipherWheel ); showRotation(0); </script>

}

## 2 Τι είναι η python;

Η Python είναι μια υψηλού επιπέδου γλώσσα προγραμματισμού η οποία δημιουργήθηκε από τον Ολλανδό Γκβίντο βαν Ρόσσουμ (Guido van Rossum) το 1990. Ο κύριος στόχος της είναι η αναγνωσιμότητα του κώδικά της και η ευκολία χρήσης της και το συντακτικό της επιτρέπει στους προγραμματιστές να εκφράσουν έννοιες σε λιγότερες γραμμές κώδικα απ'ότι θα ήταν δυνατόν σε γλώσσες όπως η C++ ή η Java. Διακρίνεται λόγω του ότι έχει πολλές βιβλιοθήκες που διευκολύνουν ιδιαίτερα αρκετές συνηθισμένες εργασίες και για την ταχύτητα εκμάθησης της.

Οι διερμηνευτές της Python είναι διαθέσιμοι για εγκατάσταση σε πολλά λειτουργικά συστήματα, επιτρέποντας στην Python την εκτέλεση κώδικα σε ευρεία γκάμα συστημάτων. Χρησιμοποιώντας εργαλεία τρίτων, όπως το Py2exe ή το Pyinstaller, ο κώδικας της Python μπορεί να πακεταριστεί σε αυτόνομα εκτελέσιμα προγράμματα για μερικά από τα πιο δημοφιλή λειτουργικά συστήματα, επιτρέποντας τη διανομή του βασισμένου σε Python λογισμικού για χρήση σε αυτά τα περιβάλλοντα χωρίς να απαιτείται εγκατάσταση του διερμηνευτή της Python.

Η Python αναπτύσσεται ως ανοιχτό λογισμικό (open source) και η διαχείρισή της γίνεται από τον μη κερδοσκοπικό οργανισμό Python Software Foundation. Ο κώδικας διανέμεται με την άδεια Python Software Foundation License η οποία είναι συμβατή με την GPL. Το όνομα της γλώσσας προέρχεται από την ομάδα άγγλων κωμικών Μόντυ Πάιθον.

Αρχικά, η Python ήταν γλώσσα σεναρίων που χρησιμοποιούνταν στο λειτουργικό σύστημα Amoeba, ικανή και για κλήσεις συστήματος.

Η Python 2.0 κυκλοφόρησε στις 16 Οκτωβρίου του 2000. Στις 3 Δεκεμβρίου 2008 κυκλοφόρησε η έκδοση 3.0 (γνωστή και ως py3k ή python 3000). Πολλά από τα καινούργια χαρακτηριστικά αυτής της έκδοσης έχουν μεταφερθεί στις εκδόσεις 2.6 και 2.7 που είναι προς τα πίσω συμβατές.

Η python 3 είναι ιστορικά η πρώτη γλώσσα προγραμματισμού που σπάει την προς τα πίσω συμβατότητα με προηγούμενες εκδόσεις ώστε να διορθωθούν κάποια λάθη που υπήρχαν σε προγενέστερες εκδόσεις και να καταστεί ακόμα πιο σαφής ο απλός τρόπος με τον οποίο μπορούν να γίνουν κάποια πράγματα

Η γλώσσα χρησιμοποιεί μεταγλωττιστή (compiler) για την δημιουργία του εκτελέσιμου κώδικα και σχετίζεται με τις γλώσσες προγραμματισμού Tcl, Perl, Scheme, Java και Ruby, καθώς και με την ABC η οποία υπήρξε η αρχική πηγή έμπνευσης για τη δημιουργία της.

Ένα από τα πιο απλά προγράμματα στην γλώσσα Python είναι η εμφάνιση ενός γραπτού αποτελέσματος (π.χ. Γεια σου, κόσμε!):

```
>>>print("Γεια σου, κόσµε!") 
Γεια σου, κόσµε!
```
Ένα ιδιαίτερο χαρακτηριστικό της γλώσσας είναι η χρήση κενών διαστηµάτων (whitespace) για τον διαχωρισµό των συντακτικών δοµών που προγράµµατος, σε αντίθεση µε την πρακτική σε άλλες γλώσσες όπου για τον ίδιο σκοπό χρησιµοποιούνται ειδικά σύµβολα (πχ αγκύλες). Αυτό,

σε συνδυασµό µε το ότι χρησιµοποιεί πλήρεις αγγλικές λέξεις στη θέση συµβόλων, καθιστούν τον κώδικα της Python ευανάγνωστο από όσους έχουν βασική γνώση των αγγλικών.

Για παράδειγµα, ο παρακάτω γεννήτορας (generator) generate\_primes παράγει πρώτους αριθµούς:

```
from itertools import count 
def generate_primes(stop_at=None): 
   primes = [] 
   for n in count(2): 
     if stop_at is not None and n > stop_at: 
       return 
     composite = False 
     for p in primes: 
       if not n % p: 
         composite = True 
         break 
      elif p**2 > n:
         break 
     if not composite: 
       primes.append(n) 
       yield n
```
Και για να καλέσουμε τη συνάρτηση, υπολογίζοντας τους πρώτους αριθμούς από το 1 στο 100:

```
for i in generate primes():
 if i > 100: break
   print(i)
```
## 3 Οι αλγόριθμοι που χρησιμοποιήσαμε

#### 3.1 Ο αλγόριθμος του Καίσαρα

Ο Κώδικας του Καίσαρα είναι μία από τις απλούστερες και πιο γνωστές τεχνικές κωδικοποίησης στην κρυπτογραφία. Είναι κώδικας αντικατάστασης στον οποίο κάθε γράμμα του κειμένου αντικαθίσταται από κάποιο άλλο γράμμα με σταθερή απόσταση κάθε φορά στο αλφάβητο. Για παράδειγμα, με μετατόπιση 3, το Α θα αντικαθιστούνταν από το Δ, το Β από το Ε, και ούτω καθεξής. Η μέθοδος πήρε το όνομά της από τον Ιούλιο Καίσαρα, ο οποίος την χρησιμοποιούσε στην προσωπική του αλληλογραφία.

Ο μετασχηματισμός μπορεί να αναπαρασταθεί με παράλληλη παράθεση δύο αλφαβήτων. Τα αλφάβητο κωδικοποίησης είναι το απλό αλφάβητο περιστραμένο δεξιά ή αριστερά κατά κάποιο αριθμό θέσεων. Για παράδειγμα ακολουθεί ένας κώδικας του Καίσαρα που χρησιμοποιεί αριστερή περιστροφή τριών θέσεων (η παράμετρος μετατόπισης, εδώ 3, χρησιμοποιείται ως κλειδί):

Απλό: ΑΒΓΔΕΖΗΘΙΚΛΜΝΞΟΠΡΣΤΥΦΧΨΩ

Κώδικας: ΔΕΖΗΘΙΚΛΜΝΞΟΠΡΣΤΥΦΧΨΩΑΒΓ

Όταν γίνεται κρυπτογράφηση, αναζητείται κάθε γράμμα της «απλής» γραμμής και γράφεται το αντίστοιχο γράμμα από την γραμμή του «κώδικα». Η αποκρυπτογράφηση γίνεται με την αντίστροφη φορά.

Κρυπτογραφημένο κείμενο: ΛΔΠΔΧΣΦ ΘΜΠΔΜ ΣΜ ΝΔΥΖΘΦ ΤΣΨ ΑΧΨΤΜΣΨΠΧΔΜ

Απλό κείμενο: θάνατος είναι οι κάργες που χτυπιούνται

Η κρυπτογράφηση μπορεί να αναπαρασταθεί με την χρήση αριθμητικής υπολοίπων αν πρώτα μετασχηματιστούν τα γράμματα σε αριθμούς, σύμφωνα με τον κανόνα, Α = 0, Β = 1,.... Ω = 23. Η κρυπτογράφηση ενός γράμματος x με μετατόπιση n μπορεί να περιγραφεί μαθηματικώς ως,

 $E_n(x) = (x + n) \mod 24$ 

Η αποκρυπτογράφηση γίνεται αναλόγως,

 $D_n(x) = (x - n) \mod 24$ 

(Υπάρχουν διαφορετικοί ορισμοί για την πράξη modulo. Στα παραπάνω το αποτέλεσμα βρίσκεται στο εύρος 0...23. Ήτοι, αν x+n ή x-n δεν βρίσκονται στο εύρος 0...23, αφαιρείται ή προστίθεται 24.) Η αντικατάσταση παραμένει η ίδια σε όλο το μήνυμα, έτσι ο κώδικας ταξινομείται ως μονοαλφαβητικής αντικατάστασης, σε αντίθεση με τους κώδικες πολυαλφαβητικής αντικατάστασης.

## 3.1.1 Ο αλγόριθμος σε python

import re

def caesar(plain\_text, shift):

cipherText = ''

for ch in plain text:

stayInAlphabet =  $ord(ch) + shift$ 

if ch.islower():

if stayInAlphabet > ord('z'):

stayInAlphabet -= 26

```
 elif stayInAlphabet < ord('a'):
```
stayInAlphabet += 26

elif ch.isupper():

```
 if stayInAlphabet > ord('Z'):
```
stayInAlphabet -= 26

```
 elif stayInAlphabet < ord('A'):
```

```
 stayInAlphabet += 26 
  finalLetter = chr(stayInAlphabet) 
  cipherText += finalLetter 
 print(cipherText) 
 return cipherText
```
selection = input ("kriptografisi/apokriptografisi ") if selection == 'encrypt': plainText = input("Poio einai to keimeno? ") shift = (int(input("Bale to kleidi ")))%26 caesar(plainText, shift)

else:

 plainText = input("Poio einai to keimeno? ") shift =  $((int(input("Bale to kleidi"))$ %26)\*-1 caesar(plainText, shift)

## 3.2 O αλγόριθμος Quicksort

Στην επιστήμη των υπολογιστών η γρήγορη ταξινόμηση (Quick-sort ) είναι ένας αλγόριθμος ταξινόμησης ο οποίος αναπτύχθηκε από τον Tony Hoare, που κατά μέσο όρος κάνει O(nlogn) συγκρίσεις για να ταξινομήσει n στοιχεία. Στην χειρότερη, σπάνια περίπτωση κάνει O(n^2) συγκρίσεις. Ο αλγόριθμος γρήγορης ταξινόμησης συχνά είναι γρηγορότερος από αντίστοιχους άλλους O(nlogn) αλγορίθμους και κατατάσσεται στους αλγορίθμους διαιρώ και βασιλεύω (όπου το πρόβλημα διασπάται σε μικρότερα προβλήματα και λύνεται το κάθε πρόβλημα ξεχωριστά).

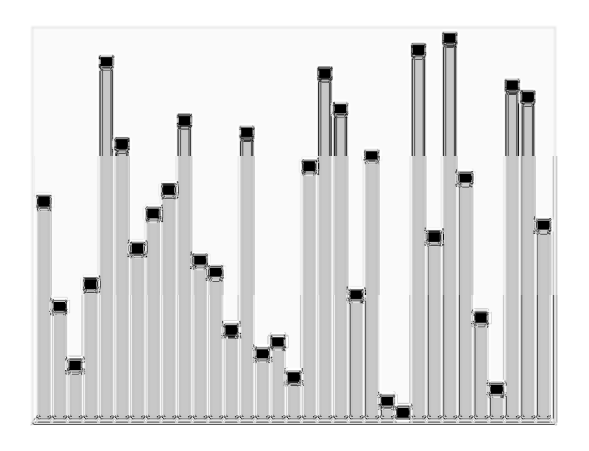

Ο αλγόριθμος γρήγορης ταξινόμησης αναπτύχθηκε το 1960 από τον Tony Hoare την εποχή που αυτός ήταν επισκέπτης-φοιτητής στο Κρατικό Πανεπιστήμιο της Μόσχας. Εκείνη την εποχή εργαζόταν σε ένα πρότζεκτ σχετικό με μηχανική μετάφραση στο Κρατικό Εργαστήριο Φυσικής (National Physical Laboratory) στην Αγγλία. Υπήρχε την εποχή εκείνη ένα λεξικό μεταφρασμένων λέξεων από τα Ρωσικά στα Αγγλικά αποθηκευμένο αλφαβητικά μέσα σε μαγνητική ταινία το οποίο ήθελε να χρησιμοποιήσει για την μηχανική μετάφραση. Έτσι ανέπτυξε τον αλγόριθμο γρήγορης ταξινόμησης με σκοπό να ταξινομήσει αλφαβητικά τις λέξεις που έπρεπε να μεταφραστούν και να χρησιμοποιήσει τα δεδομένα της μαγνητικής ταινίας. Ο αλγόριθμος γρήγορης ταξινόμησης κέρδισε την γενικότερη αποδοχή και για παράδειγμα στη βιβλιοθήκη προγραμμάτων του Unix ενσωματώθηκε ως η κύρια συνάρτηση ταξινόμησης. Στην πρότυπη βιβλιοθήκη της γλώσσας προγραμματισμού C πήρε το όνομα qsort η οποία ενσωματώθηκε αργότερα και στην Java. Ο Robert Sedgewick έκανε διδακτορικό το 1975 στο Πανεπιστήμιο Stanford με αντικείμενο τον αλγόριθμο αυτό. Μέσα στη διδακτορική μελέτη έκανε εκτενή ανάλυση του αλγορίθμου αυτού και πρότεινε νέες βελτιώσεις

Έστω ότι έχουμε ένα πίνακα/λίστα με στοιχεία που θέλουμε να ταξινομήσουμε : Aν ο πίνακας έχει 0 ή 1 στοιχεία δεν κάνουμε τίποτα (είναι ήδη ταξινομημένος) Αλλιώς αναδρομικά κάνουμε:

Επιλέγουμε ένα στοιχείο p (το οποίο ονομάζουμε pivot - άξονα) και το αφαιρούμε από την πίνακα/λίστα εισόδου.

Χωρίζουμε τον πίνακα/λίστα σε 2 μέρη: S1 και S2, όπου το S1 θα περιέχει όλα τα στοιχεία που είναι μικρότερα από το p και το S2 όπου περιέχονται όλα τα υπόλοιπα στοιχεία τα οποία είναι μεγαλύτερα ή ίσα με p.

Καλούμε τον αλγόριθμο αναδρομικά στο S1, παίρνουμε απάντηση στο T1 και στο S2 και παίρνουμε απάντηση στο T2.

Επιστρέφουμε τον πίνακα [T1, p, T2]

Με μορφή ψευδογλώσσας, ο αλγόριθμος ταξινόμησης το οποίος ταξινομεί στοιχεία από το p μέχρι το r σε ένα πίνακα A μπορεί να εκφραστεί ως

quicksort(A, p, r): if  $p < r$ :  $q =$  partition(A, p, r) quicksort(A, p, q - 1) quicksort $(A, q + 1, p)$ partition(A, p, r):  $x = A[r]$  $i = p-1$ for j=0 to r-1 if  $A[j] \leq x$  $i = i+1$ αντιμετάθεση A[i] με A[j] αντιμετάθεση A[i+1] με A[r] return i+1

3.2.1 Ο κώδικας σε python def quickSort(alist):

quickSortHelper(alist,0,len(alist)-1)

def quickSortHelper(alist,first,last):

if first < last:

splitpoint = partition(alist,first,last)

 quickSortHelper(alist,first,splitpoint-1) quickSortHelper(alist,splitpoint+1,last)

def partition(alist,first,last):

pivotvalue = alist[first]

leftmark = first+1

rightmark = last

done = False

while not done:

```
 while leftmark <= rightmark and alist[leftmark] <= pivotvalue: 
   leftmark = leftmark + 1
```
 while alist[rightmark] >= pivotvalue and rightmark >= leftmark: rightmark = rightmark -1

if rightmark < leftmark:

done = True

else:

```
 temp = alist[leftmark] 
 alist[leftmark] = alist[rightmark] 
 alist[rightmark] = temp
```

```
 temp = alist[first] 
 alist[first] = alist[rightmark] 
 alist[rightmark] = temp
```
return rightmark

```
alist = [54,26,93,17,77,31,44,55,20] 
quickSort(alist) 
print(alist)
```
## 3.3 O αλγόριθμος Dijkstra

Ο αλγόριθµος του Dijkstra πήρε το όνοµά του από τον Ολλανδό Έντσγκερ Ντάικστρα, ο οποίος τον επινόησε το 1956 και τον δηµοσίευσε το 1959. Πρόκειται για έναν αλγόριθµο εύρεσης

συντοµότερων διαδροµών (single-source shortest path problem) από κοινή αφετηρία σε έναν (κατευθυνόµενο ή µη) γράφο µε µη αρνητικά βάρη στις ακµές. Ο αλγόριθµος του Dijkstra είναι άπληστος. ∆ηλαδή, σε κάθε βήµα επιλέγει την τοπικά βέλτιστη λύση, ώσπου στο τελευταίο βήµα συνθέτει µια συνολικά βέλτιστη λύση. Αν ο γράφος περιέχει αρνητικά βάρη, ο αλγόριθµος του Ντάικστρα δεν δίνει σωστό αποτέλεσµα. Για γράφους που µπορεί να έχουν αρνητικά βάρη στις ακµές, χρησιµοποιούνται πιο περίπλοκοι αλγόριθµοι, όπως αυτός των Bellman και Ford ή των Floyd-Warshall. Ο αλγόριθµος του Ντάικστρα είναι πλέον ευρέως διαδεδοµένος και χρησιµοποιείται σε πολλές εφαρµογές. Χρήση του αλγόριθµου αυτού κάνει το πρωτόκολλο OSPF, το οποίο είναι το εσωτερικό πρωτόκολλο πύλης δικτύου του ∆ιαδικτύου. Έχουµε έναν γράφηµα G(V,E), όπου V το σύνολο των κόµβων του και Ε το σύνολο των ακµών του. Επίσης, έχουµε µια συνάρτηση βάρους ορισµένη στις ακµές του γράφου. Αυτό σηµαίνει ότι για να πάμε από έναν κόμβο του γράφου σε έναν άλλο, θα έχουμε κάποιο κόστος. Είναι σηµαντικό, όπως θα φανεί παρακάτω, τα βάρη να µην είναι αρνητικά, επειδή διαφορετικά ο αλγόριθµος δεν δίνει σωστό αποτέλεσµα. Ο αλγόριθµος του Ντάικστρα βρίσκει τα µονοπάτια που πρέπει να ακολουθήσουμε από έναν κόμβο-αφετηρία προς τους υπόλοιπους, ώστε να έχουμε το λιγότερο δυνατό κόστος.

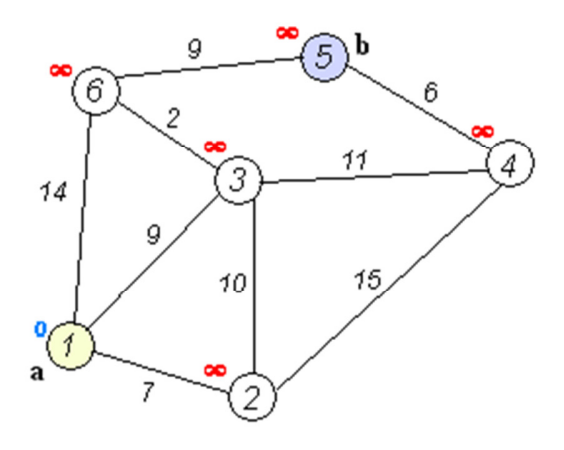

#### 3.3.1 O αλγόριθμος σε βήματα:

Μια περισσότερο τυποποιηµένη περιγραφή του αλγόριθµου είναι η παρακάτω, η οποία δείχνει τη λειτουργία του αλγόριθµου σε βήµατα.

(1) Σηµείωσε σε κάθε κόµβο µια ετικέτα απόστασης (d[\*]) µε τιµή 0 στον αρχικό κόµβο και τιµή άπειρο σε όλους τους υπόλοιπους. Επίσης, σηµείωσε µια ετικέτα προηγούµενου κόµβου (prev[\*]) και βάλε της την κενή τιµή για όλους τους κόµβους. Η ετικέτα αυτή χρειάζεται για τον υπολογισµό της ζητούµενης διαδροµής στο τέλος. (2) Σηµείωσε όλους τους κόµβους µηεπεξεργασµένους (S = \emptyset). Ο τρέχων κόµβος είναι ο αρχικός.

(3) Για τον τρέχων κόµβο, εξέτασε όλους τους µη-επεξεργασµένους γείτονές του και υπολόγισε το συνολικό άθροισµα απόστασής τους από τον αρχικό κόµβο. Για παράδειγµα, αν ο τρέχων κόµβος έχει απόσταση 6 από τον αρχικό και ο γείτονας του τρέχοντος κόµβου, που εξετάζει αυτή τη στιγµή ο αλγόριθµος, έχει απόσταση 2 από τον τρέχων, το συνολικό άθροισµα απόστασης του γείτονα από τον αρχικό κόµβο είναι 6+2=8. Αν αυτή η απόσταση είναι µικρότερη από την ετικέτα απόστασης που είχε σηµειωθεί, αντικατάστησέ τη µε τη νέα

υπολογισµένη τιµή και σηµείωσε τον τρέχων κόµβο στην ετικέτα προηγούµενου κόµβου.

(4) Όταν τελειώσεις µε την εξέταση όλων των γειτόνων του τρέχοντος κόµβου, σηµείωσέ τον ως επεξεργασµένο. Ένας επεξεργασµένος κόµβος δεν εξετάζεται ποτέ ξανά από τον αλγόριθµο. Η ετικέτα απόστασής της είναι η ελάχιστη και θα παραµείνει σταθερή.

(5) Ο επόµενος τρέχων κόµβος θα είναι ο µη-επεξεργασµένος κόµβος µε τη µικρότερη ετικέτα απόστασης.

(6) Αν όλοι οι κόµβοι έχουν σηµειωθεί ως επεξεργασµένοι, προχώρα στο επόµενο βήµα. ∆ιαφορετικά, συνέχισε από το βήµα 3.

(7) Ξεκινώντας από τον κόµβο-προορισµό (ο οποίος είναι ο τελευταίος τρέχων κόµβος) εκτύπωσε τον κόµβο που αναγράφεται στην ετικέτα προηγούµενου κόµβου. Επανέλαβε µέχρι η ετικέτα προηγούµενο κόµβου που θα συναντήσεις να είναι άδεια.

Καλό είναι να αναφερθεί εδώ, ότι από τη στιγµή που υπάρχει η σηµείωση 'επεξεργασµένο' δεν είναι απαραίτητη και η σηµείωση 'µη-επεξεργασµένο' και το αντίστροφο. Για την υλοποίηση του αλγόριθµου µπορεί να επιλεγεί ένας από τους δύο τρόπους. Ο αλγόριθµος επιστρέφει τη συντοµότερη διαδροµή ανάποδα, καθώς ξεκινά από τον προορισµό και εκτυπώνει κάθε φορά τον προηγούµενο. Είναι εύκολο όµως να επεξεργαστεί κανείς κατάλληλα αυτή τη σειρά και να την αναποδογυρίσει, ώστε να λάβει τη σωστή.

#### 3.3.2 O αλγόριθμος σε Python

```
nodes = ('A', 'B', 'C', 'D', 'E', 'F', 'G')
```
distances =  $\{$ 

```
 'B': {'A': 5, 'D': 1, 'G': 2},
```

```
 'A': {'B': 5, 'D': 3, 'E': 12, 'F' :5},
```
'D': {'B': 1, 'G': 1, 'E': 1, 'A': 3},

'G': {'B': 2, 'D': 1, 'C': 2},

'C': {'G': 2, 'E': 1, 'F': 16},

'E': {'A': 12, 'D': 1, 'C': 1, 'F': 2},

'F': {'A': 5, 'E': 2, 'C': 16}}

unvisited =  ${nodes}$ : None for node in nodes $}$  #using None as +inf

visited =  $\{ \}$ 

current = 'B'

currentDistance = 0

unvisited[current] = currentDistance

while True: for neighbour, distance in distances[current].items(): if neighbour not in unvisited: continue newDistance = currentDistance + distance if unvisited[neighbour] is None or unvisited[neighbour] > newDistance: unvisited[neighbour] = newDistance visited[current] = currentDistance del unvisited[current] if not unvisited: break candidates =  $[node for node in unvisited.items() if node[1]]$ current, currentDistance = sorted(candidates, key = lambda x:  $x[1][0]$ 

print(visited)

## 4 Διαδραστικότητα σε python

Για την διαδραστικότητα σε python χρησιμοποιήσαμε το εργαλείο gistexec Που είναι ελεύθερο , με τον πηγαίο κώδικα https://github.com/rgbkrk/gistexec.